# **QGIS Application - Bug report #1142 bogus add/remove field buttons descriptions in the "create new shapefile" dialog**

*2008-07-07 04:15 AM - Maciej Sieczka -*

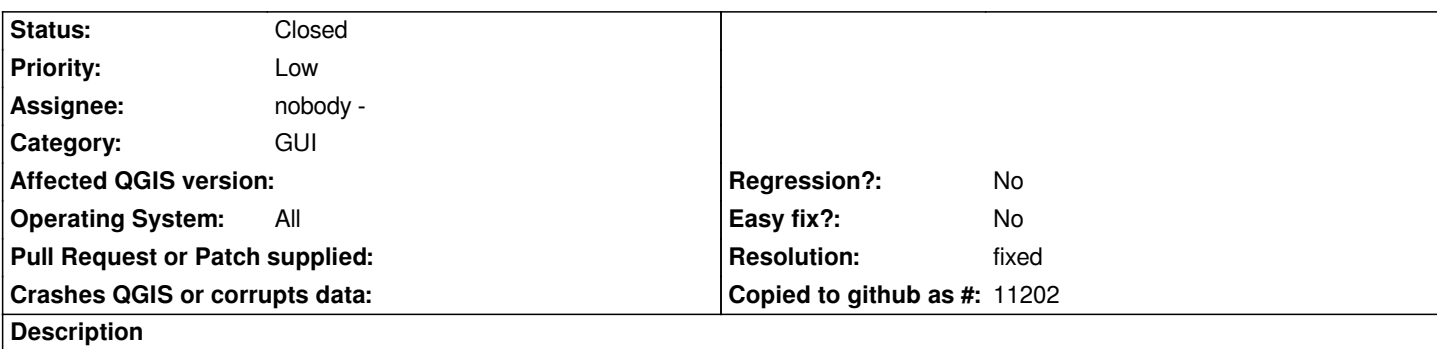

*In the dialog for creating a new shapefile, the buttons to add and remove a field have bogus pop-up descriptions - "Add values manually" and "Remove slected row" respectively. Those should be eg. "Add filed" and "Remove field".*

## **History**

### **#1 - 2008-08-23 09:39 PM - gjm -**

*- Resolution set to fixed*

*- Status changed from Open to Closed*

*The existing tooltips make some sort of sense to me. However, I've changed the add one a little to make it clearer what it does (commit:cadc29d3 (SVN r9142))*

# **#2 - 2008-08-25 09:57 AM - Maciej Sieczka -**

- *Resolution deleted (fixed)*
- *Status changed from Closed to Feedback*

*Replying to [comment:1 gjm]:*

*The existing tooltips make some sort of sense to me. However, I've changed the add one a little to make it clearer what it does (commit:cadc29d3 (SVN r9142))*

*The "Remove selected row" should be "Delete selected attribute" then. The tool is not for removing rows from the dialog - it's for dropping a field in the data table.*

### **#3 - 2008-08-26 12:19 AM - gjm -**

- *Resolution set to fixed*
- *Status changed from Feedback to Closed*

*Fair enough. I've changed it to 'Delete selected attribute' (in commit:329218a6 (SVN r9172))*

#### **#4 - 2009-08-22 12:57 AM - Anonymous**

*Milestone Version 1.0.0 deleted*